## **Problem Description**

In order to install the Lights America Showroom Import (LASI) application you must first obtain a copy of the zipped file from the Windward FTP Site.

## **Solution**

The Lights America Showroom Import program or LASI application reads spreadsheet information downloaded from the Lights America web-site. This video shows you how to download the LASI application.

Note: this article is also publicly available at [http://wiki.wws5.com/share/Installing\\_the\\_Lasi\\_application0810101345.html](http://wiki.wws5.com/share/Installing_the_Lasi_application0810101345.html)

[installing\\_the\\_lasi\\_application0810101345.flv](https://wiki.windwardsoftware.com/lib/exe/fetch.php?media=training:installing_the_lasi_application0810101345.flv)

Created by Harry Czerednikow at 10/10/2008 1:45:42 PM

From: <https://wiki.windwardsoftware.com/>- **Windward Software Wiki**

Permanent link: **[https://wiki.windwardsoftware.com/doku.php?id=training:contractor\\_lasi\\_install](https://wiki.windwardsoftware.com/doku.php?id=training:contractor_lasi_install)**

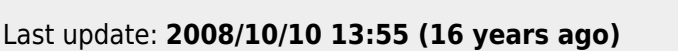

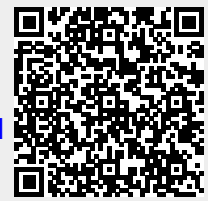